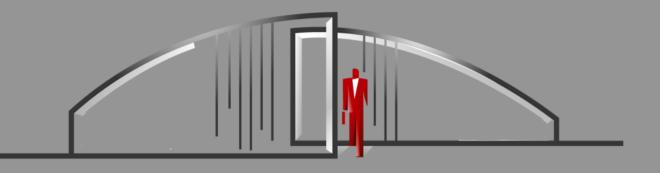

## Gate Sentry

Mobile App User Guide

App is available on the App Store or Google Play Store.

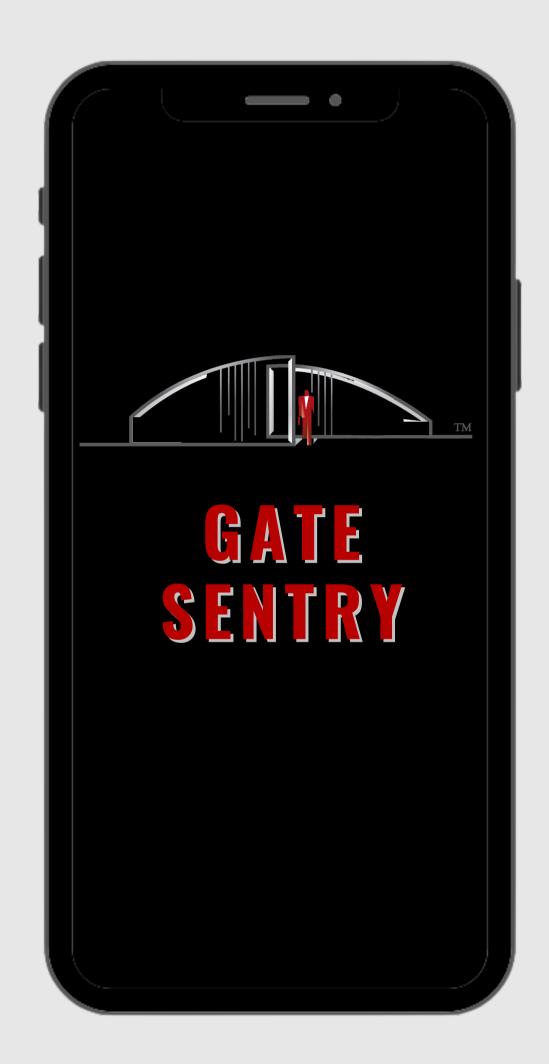

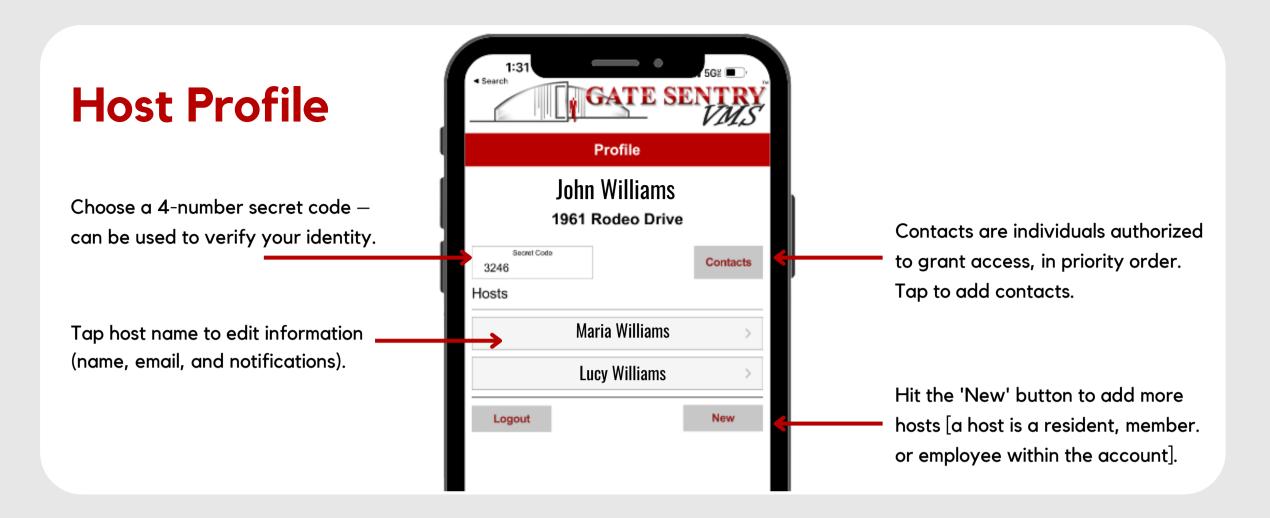

## **Adding Guests**

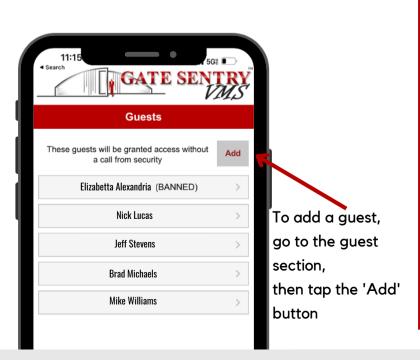

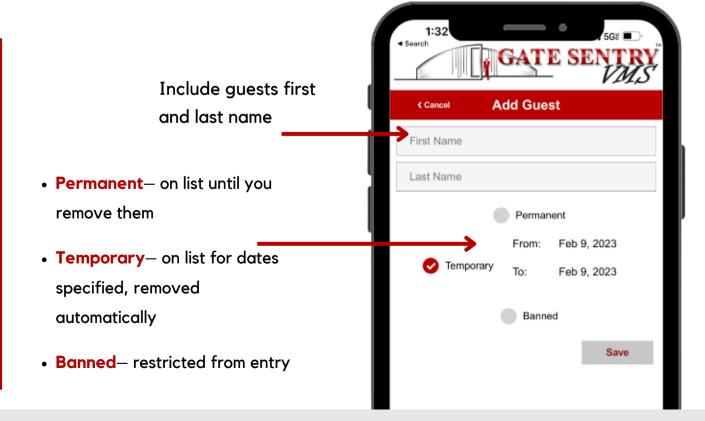

### **Guests & Vendors**

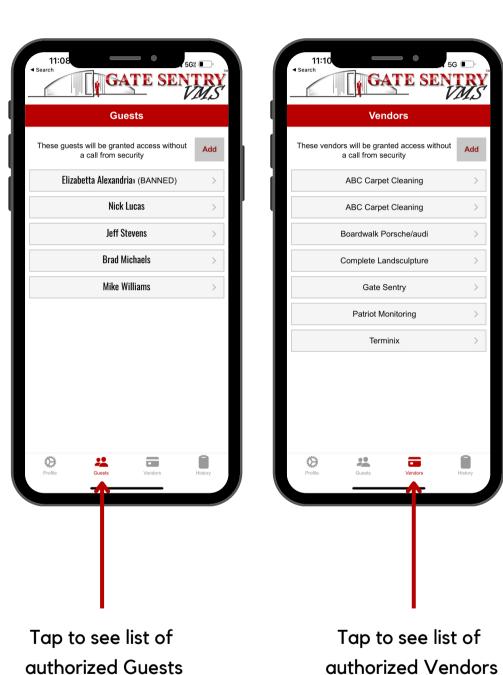

### **Adding Vendors**

(cleaners, landscapers, etc.)

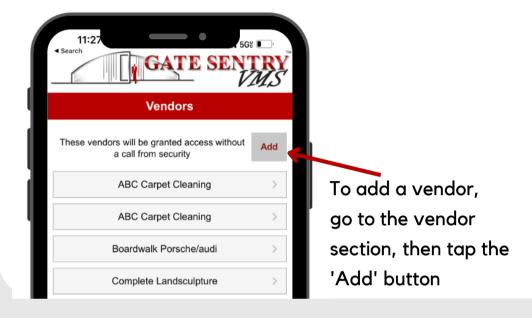

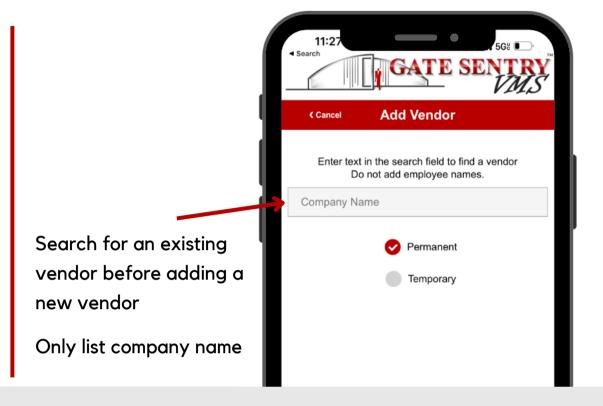

# **Guest & Vendor History List**

View a complete history of who visited your property including date and time

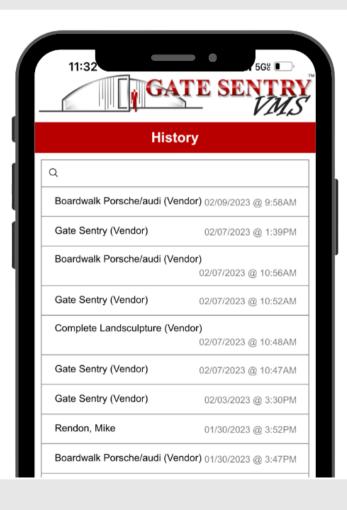

### **Mobile Notifications**

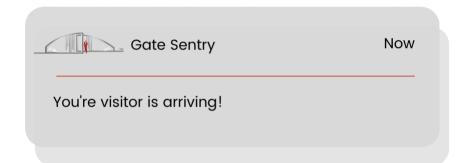

#### **iPhone**

Step 1: Go to phone Settings

**Step 2: Click on Notifications** 

Step 3: Scroll down to Gate Sentry

Step 4: Click allow notifications

Step 5: Banner Style make 'Persistent'

#### **Android**

Step 1: Go to phone Settings

Step 2: Click on Apps & Notifications

Step 3: Click Most Recent or All Apps

Step 4: Scroll down to Gate Sentry

**Step 5: Click Allow Notifications** 

Step 6: Set Banners & 'Priority" status